## 【行動上網】VoLTE

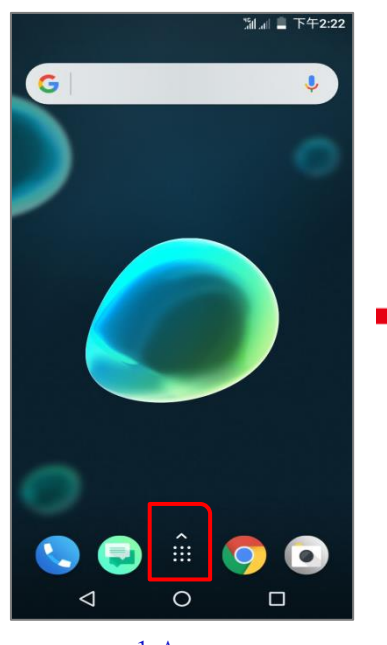

i,

在校

 $\circ$ 

88

R

應用程式 ●<br><sup>自訂</sup>

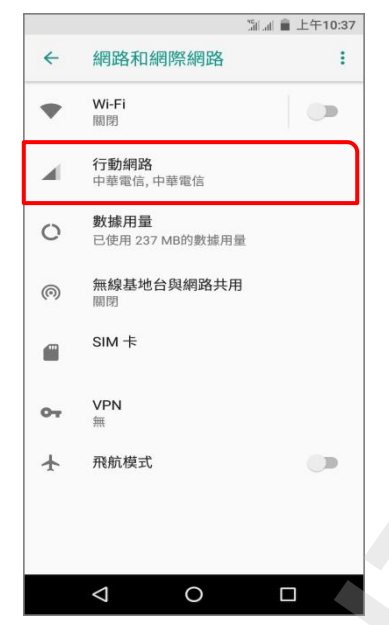

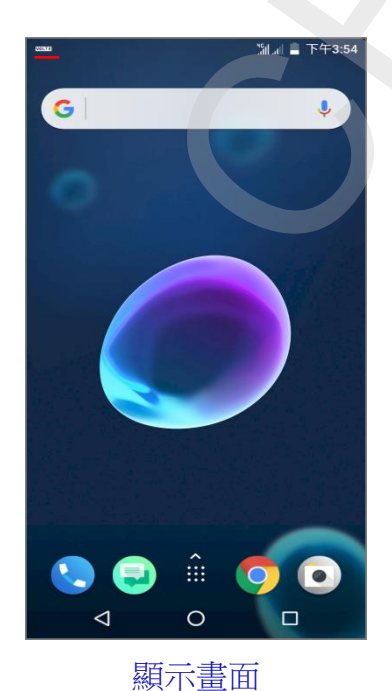

Ļ 1.Apps 2.設定 2.設定 3.網路和網際網路  $\overline{\phantom{a}}$  $\begin{array}{|c|c|c|c|}\hline \textbf{G} & \textbf{G} &$ 

 $422.2$ 

 $\alpha$ 

ဒီ၀ီ

 $\mathbf{R}$ 

**4.行動網路 5.加強型 4G LTE** 模式

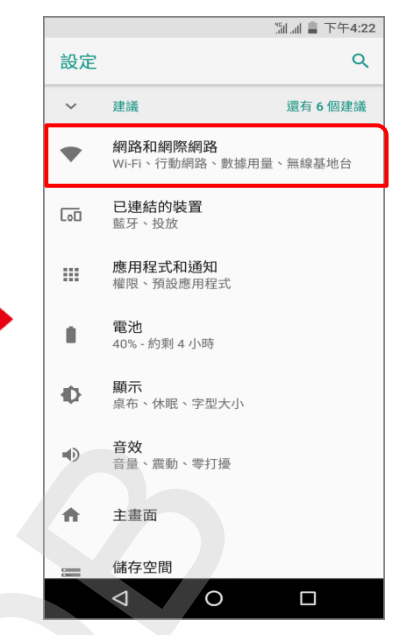

**1/1**

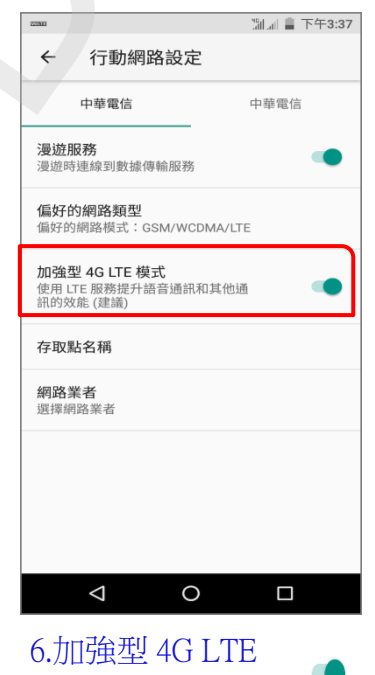

模式 開

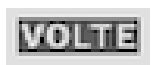

螢幕上方列出現 VoLTE 待機狀態